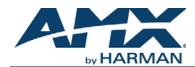

An SVSI system is comprised of Encoders, Decoders, and other available accessories including Network Video Recording (NVR) solutions, Window Processing (WP) units, and Audio Transceivers (ATCs). The system allows you to distribute HD video and audio across a Gigabit Ethernet network. Each device is controllable via TCP/IP direct socket using device IP addresses and port 50002. Port 50002 supports a single connection at one time and rejects all other connection attempts until the established connection is closed. Refer to this document to find the commands needed for your NMX-ATC-N4321 application.

NOTE: This information is considered current as of the date of publication. AMX reserves the right to add/modify/remove commands and change the standard response packet as needed.

NOTE: In the Example sections of this document, <CR> indicates a carriage return as defined by your control method (e.g., x0d, \$0d, 00x0d, 0x0d, 0dH, r). <CRLF> is also supported, but not required.

| Command        | Description                                                                        | Variables                              | Example                     |
|----------------|------------------------------------------------------------------------------------|----------------------------------------|-----------------------------|
| seta           | Switches output audio source stream.                                               | <stream number=""></stream>            | seta:212 <cr></cr>          |
| mute           | Disables audio output.                                                             |                                        | mute <cr></cr>              |
| unmute         | Enables audio output.                                                              |                                        | unmute <cr></cr>            |
| txdisable      | Disables audio stream output.                                                      |                                        | txdisable <cr></cr>         |
| txenable       | Enables audio stream output.                                                       |                                        | txenable <cr></cr>          |
| mastervol      | Sets the master volume, both left and right channels (0-100%).                     | <volume number=""></volume>            | mastervol:50 <cr></cr>      |
| mastervolleft  | Sets the ATC's master volume level, left channel only (0-100%).                    | <volume number=""></volume>            | mastervolleft:50 <cr></cr>  |
| mastervolright | Sets the ATC's master volume level, right channel only (0-100%).                   | <volume number=""></volume>            | mastervolright:50 <cr></cr> |
| hpvol          | Sets the ATC's headphone jack volume level, both left and right channels (0-100%). | <volume number=""></volume>            | hpvol:50 <cr></cr>          |
| hpvolleft      | Sets the headphone jack volume level, left channel only (0-100%).                  | <volume number=""></volume>            | hpvolleft:50 <cr></cr>      |
| hpvolright     | Sets the headphone jack volume level, right channel only (0-100%).                 | <volume number=""></volume>            | hpvolright:50 <cr></cr>     |
| lovol          | Changes output volume of line out, both left and right channels (0-100%).          | <volume number=""></volume>            | lovol:50 <cr></cr>          |
| lovolleft      | Changes output volume of line out, left channel only (0-100%).                     | <volume number=""></volume>            | lovolleft:50 <cr></cr>      |
| lovolright     | Changes output volume of line out, right channel only (0-100%).                    | <volume number=""></volume>            | lovolright:50 <cr></cr>     |
| rxdisable      | Disables the receive stream.                                                       |                                        | rxdisable <cr></cr>         |
| rxenable       | Enables the receive stream.                                                        |                                        | rxenable <cr></cr>          |
| cmdhistreset   | Resets the history log of commands.                                                |                                        | cmdhistreset <cr></cr>      |
| getStatus      | Returns current status of device.                                                  |                                        | get status <cr></cr>        |
| resetport      | Resets a port of <type> TCP or UDP (or resets ALL).</type>                         | <type>, <port number=""></port></type> | resetport ALL <cr></cr>     |
| help           | Shows this API command list/descriptions.                                          |                                        | help <cr></cr>              |

| Description |  |
|-------------|--|
| Booonption  |  |

Command

Variables

Example

| Changing Settings on th<br>sent: <b>setSettings:name</b> | e Unit: All commands in this section require a prefix of <b>setSett</b><br><b>::My New Name</b>                                                               | <b>ings</b> . For example         | e, to change the name, the following would be           |
|----------------------------------------------------------|----------------------------------------------------------------------------------------------------|-----------------------------------|---------------------------------------------------------|
| name                                                     | Changes name of unit.                                                                                                    | <name></name>                     | setSettings:name:My New Name <cr></cr>                  |
| txName                                                   | Sets the unit's name for N-Able (transmit side).                                                                                                    | <name></name>                     | setSettings:txName:My New Name <cr></cr>                |
| rxName                                                   | Sets the unit's name for N-Able (receive side).                                                                                                    | <name></name>                     | setSettings:rxName:My New Name <cr></cr>                |
| inputType                                                | Sets input type to balanced or unbalanced audio.<br>bal = balanced audio<br>se = unbalanced audio                                                             | bal   se                          | setSettings:inputType:bal <cr></cr>                     |
| inputGainLeft                                            | Changes input gain (pre-encoding cut) for the left channel.<br>Valid entries for <gain> include 0, -1.5, -3, -4.5, -6, -7.5, -9, -<br/>10.5, and -12.</gain>  | <gain></gain>                     | setSettings:inputGainLeft:-4.5 <cr></cr>                |
| inputGainRight                                           | Changes input gain (pre-encoding cut) for the right channel.<br>Valid entries for <gain> include 0, -1.5, -3, -4.5, -6, -7.5, -9, -<br/>10.5, and -12.</gain> | <gain></gain>                     | setSettings:inputGainRight:7.5 <cr></cr>                |
| audioDelay                                               | Sets an audio <delay> in milliseconds.<br/>The valid <delay> range is 0-2000000.</delay></delay>                                                              | <delay></delay>                   | setSettings:audioDelay:150000 <cr></cr>                 |
| outAudioDelay                                            | Sets an audio <delay> for output in milliseconds.<br/>The valid <delay> range is 0-1000000.</delay></delay>                                                   | <delay></delay>                   | setSettings:outAudioDelay:9000 <cr></cr>                |
| setStream                                                | Sets the output stream number. The valid <stream number=""> range is 1-32767.</stream>                                                                        | <stream<br>number&gt;</stream<br> | setSettings:setStream 211 <cr></cr>                     |
| vlanNumber                                               | Sets the VLAN ID. The valid <vlan number=""> range is 1-<br/>4095.</vlan>                                                                                     | <vlan number=""></vlan>           | setSettings:vlanNumber:240 <cr></cr>                    |
| ttl                                                      | Sets the time to live (TTL) counter. The valid <ttl count=""> range is 1-255.</ttl>                                                                           | <ttl count=""></ttl>              | setSettings:ttl:255 <cr></cr>                           |
| dscp                                                     | Sets a value for DSCP. The valid <dscp value=""> range is 0-255.</dscp>                                                                                       | <dscp value=""></dscp>            | setSettings:dscp:55 <cr></cr>                           |
| mediaPort0                                               | Controls multicast traffic on media port 0.<br>on = multicast traffic can leave port<br>off = no multicast traffic can leave port                             | on   off                          | setSettings:mediaPort0:on <cr></cr>                     |
| mediaPort1                                               | Controls multicast traffic on media port 1.<br>on = multicast traffic can leave port<br>off = no multicast traffic can leave port                             | on   off                          | setSettings:mediaPort1:off <cr></cr>                    |
| shutdownPort1                                            | Turns port 1 on and off.                                                                                                    | on   off                          | setSettings:shutdownPort:on <cr></cr>                   |
| sample                                                   | Sets the audio sample rate. Valid entries for <rate> include 32000, 44100, and 48000.</rate>                                                                  | <rate></rate>                     | setSettings:sample:44100 <cr></cr>                      |
| TXenableUnicast                                          | Enables/disables unicast mode on the transmit side.                                                                                                    | on   off                          | setSettings:TXenableUnicast:on <cr></cr>                |
| TXunicastDestIP                                          | Specifies the destination for the first unicast stream.                                                                                                    | <ipaddress></ipaddress>           | setSettings:TXunicastDestIP:169.254.120.2<br><cr></cr>  |
| TXunicastDestIP2                                         | Specifies the destination for the second unicast stream.                                                                                                    | <ipaddress></ipaddress>           | setSettings:TXunicastDestIP2:169.254.120.5<br><cr></cr> |
| RXenableUnicast                                          | When on, multicast join is disabled.                                                                                                    | on   off                          | setSettings:RXenableUnicast:on <cr></cr>                |
| lineoutLeftGain                                          | Sets gain on the lineout (left channel). The valid <gain> range is 0-9 dB.</gain>                                                                             | <gain></gain>                     | setSettings:lineoutLeftGain:3 <cr></cr>                 |
| lineoutRightGain                                         | Sets gain on the lineout (right channel). The valid <gain> range is 0-9 dB.</gain>                                                                            | <gain></gain>                     | setSettings:lineoutRightGain:3 <cr></cr>                |

| Command                    | Description                                                                                                    | Variables                                                              | Example                                                                |
|----------------------------|----------------------------------------------------------------------------------------------------|------------------------------------------------------------------------|------------------------------------------------------------------------|
| ipset                      | Sets the device's network IP settings.<br><ip addr=""> = IP address to go to<br/><netmask> = Network mask<br/><gateway> = Gateway router number</gateway></netmask></ip> | <ip address="">,<br/><netmask>,<br/><gateway></gateway></netmask></ip> | setSettings:ipset:169.254.120.2,<br>255.255.0.0, 169.254.1.1 <cr></cr> |
| ipdhcp                     | TCP only command. Sets the unit in DHCP mode and reboots.                                                                                                    |                                                                        | setSettings:ipdhcp <cr></cr>                                           |
| ipautoip                   | TCP only command. Sets the unit in AutoIP mode and reboots.                                                                                                    |                                                                        | setSettings:ipautoip <cr></cr>                                         |
| ipsave                     | Saves the IP settings                                                                                                    |                                                                        | setSettings:ipsave <cr></cr>                                           |
| reboot                     | Forces the N4321 to reboot.                                                                                                    | reboot                                                                 | setSettings:reboot:reboot <cr></cr>                                    |
| factoryRestore             | Restores all settings back to factory settings.                                                                                                    | factoryRestore                                                         | setSettings:factoryRestore:factoryRestore<br><cr></cr>                 |
| factoryRestoreIP           | Restores the unit's IP settings to the factory defaults.                                                                                                    |                                                                        | setSettings:factoryRestoreIP <cr></cr>                                 |
| enableDiscoveryPacket<br>s | Enables/disables transmission of the discovery packet (which allows the device to be auto-discovered on the network).                                                    | on   off                                                               | setSettings:enableDiscoveryPackets:on<br><cr></cr>                     |
| discoveryIntervalSec       | Determines how often discovery packets are transmitted.<br>The valid <seconds> range is 1-255.</seconds>                                                                 | <seconds></seconds>                                                    | setSettings:discoveryIntervalSec:10 <cr></cr>                          |
| discoveryPort              | Sets a destination port for discovery packets. The valid range is 10000-65535.                                                                                           | <port number=""></port>                                                | setSettings:discoveryPort:50019 <cr></cr>                              |
| discoveryIP                | Sets a destination IP address for discovery packets.                                                                                                    | <ip address=""></ip>                                                   | setSettings:discoveryIP:239.254.12.16 <cr></cr>                        |
| gratuitousARP              | Enables/disables gratuitous ARP requests.                                                                                                    | on   off                                                               | setSettings:gratuitousARP:on <cr></cr>                                 |
| gratuitousARPInterval      | Determines how often gratuitous ARP packets are transmitted. The valid interval (in <seconds>) range is 10-2550.</seconds>                                               | <seconds></seconds>                                                    | setSettings:gratuitousARPInterval:200 <cr></cr>                        |
| unsoliticedStatus          | Enables/disables the reporting on unsolicited status.<br>Default is on.                                                                                                  | on off                                                                 | setSettings:unsoliticedStatus: off <cr></cr>                           |
| unsolicitedStatusInterval  | Determines how often unsolicited status reporting takes place. The valid interval (in <seconds>) range is 10-2550.</seconds>                                             | <seconds></seconds>                                                    | setSettings:unsolicitedStatusInterval:600<br><cr></cr>                 |
| downmix                    | Enables/disables 7.1-to-stereo downmixing.                                                                                                    | on   off                                                               | setSettings:downmix:on <cr></cr>                                       |
| downmixCenter              | Sets downmix level for the center channels. The valid <level> range is 0-63.</level>                                                                                     | <level></level>                                                        | setSettings:downmixCenter:50 <cr></cr>                                 |
| downmixFront               | Sets downmix level for the front channels. The valid <level> range is 0-63.</level>                                                                                      | <level></level>                                                        | setSettings:downmixFront:0 <cr></cr>                                   |
| downmixSurround            | Sets downmix level for the surround channels. The valid <level> range is 0-63.</level>                                                                                   | <level></level>                                                        | setSettings:downmixSurround:40 <cr></cr>                               |
| relay1State                | Closes/opens relay 1.                                                                                                    | close   open                                                           | setSettings:relay1State:close <cr></cr>                                |
| relay2State                | Closes/opens relay 2.                                                                                                    | close   open                                                           | setSettings:relay2State:close <cr></cr>                                |
| relayInterlock             | When on, only one relay can be closed at a time.                                                                                                    | on   off                                                               | setSettings:relayInterlock:on <cr></cr>                                |
| phantomPower               | Enables/disables microphone power.<br>WARNING: Only enable when in use.                                                                                                  | on   off                                                               | setSettings:phantomPower:off <cr></cr>                                 |
| gpiHighEventDelay          | Sets the delay between an open event and the N-Act response. The valid <seconds> range is 0-86400.</seconds>                                                             | <seconds></seconds>                                                    | setSettings:gpiHighEventDelay:80000 <cr></cr>                          |
| gpiLowEventDelay           | Sets the delay between a close event and the N-Act response.The valid <seconds> range is 0-86400.</seconds>                                                              | <seconds></seconds>                                                    | setSettings:gpiLowEventDelay:10 <cr></cr>                              |

| Command             | Description                                                                                    | Variables               | Example                                    |
|---------------------|------------------------------------------------------------------------------------------------|-------------------------|--------------------------------------------|
| IGMPJoinsEnable     | Enables/disables unit to periodically send IGMP join requests when receive stream is lost.     | on   off                | setSettings:IGMPJoinsEnable:on <cr></cr>   |
| IGMPJoinsInterval   | Determines how often IGMP join requests are sent. The valid <seconds> range is 1-60.</seconds> | <seconds></seconds>     | setSettings:IGMPJoinsInterval:15 <cr></cr> |
| Command             | Description                                                                                    | Variables               | Example                                    |
| N4321 Test Tone Gen | eration: All commands in this section affect the test tone that car                            | be generated by         | the N4321.                                 |
| streamTone          | Enables/disables tone generation into stream instead of capturing audio.                       | on   off                | streamTone:on <cr></cr>                    |
| playTone            | Enables/disables local play of tone (instead of from stream values).                           | on   off                | playTone: on <cr></cr>                     |
| toneType            | Sets the test tone to be an actual tone or white noise.                                        | tone   noise            | toneType:tone <cr></cr>                    |
| leftTone            | Turns left channel tone on or off.                                                             | on   off                | leftTone:on <cr></cr>                      |
| rightTone           | Turns right channel tone on or off.                                                            | on   off                | rightTone:on <cr></cr>                     |
| tonePct             | Sets the tone volume level (0 to 100%).                                                        | <volume></volume>       | tonePct:50 <cr></cr>                       |
| toneFreq            | The valid <frequency> range (in Hz) is 100-5000.</frequency>                                   | <frequency></frequency> | toneFreq:200 <cr></cr>                     |

## **API Command Discovery**

Follow these steps to discover API commands using the web interface's **Log** page. *NOTE: This example features an SVSI system Decoder, but the steps also apply to most SVSI system products.* 

1. Log in to your unit's web interface and click the Logs link at the top of the page.

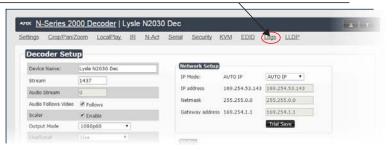

## 2. Click the **Reset Logs** button.

|                |                              | _               | 50000                            | Security                         | KVM                              | EDID                      | Logs                      | LLDP                       |                            |
|----------------|------------------------------|-----------------|----------------------------------|----------------------------------|----------------------------------|---------------------------|---------------------------|----------------------------|----------------------------|
| ress is 169.25 | 4.55.86                      |                 |                                  | Refresh                          | Logs                             | Rese                      | t Logs                    |                            |                            |
| nd Log         |                              |                 |                                  |                                  |                                  |                           |                           |                            |                            |
| nd log is em   | npty.                        |                 |                                  |                                  |                                  |                           |                           |                            |                            |
| Log            |                              |                 |                                  |                                  |                                  |                           |                           |                            |                            |
| Debug Log      | End D                        | bug Log         | Debug                            | log not                          | ready.                           | Refres                    | h pag                     | e.                         |                            |
|                | nd Log<br>d log is em<br>Log | d log is empty. | nd Log<br>d log is empty.<br>Log | nd Log<br>d log is empty.<br>Log | nd Log<br>d log is empty.<br>Log | nd Log<br>d log is empty. | nd Log<br>d log is empty. | nd Log<br>dd log is empty. | nd Log<br>dd log is empty. |

3. Change a setting. For this example, we are discovering the API command used to change the **Stream** setting.

|                     | ries 2000 D  |           | ,    |       |        |                    |      |                 |      |      |  | 2 |
|---------------------|--------------|-----------|------|-------|--------|--------------------|------|-----------------|------|------|--|---|
| Settings C          | rop/ParvZoom | LocalPlay | IR J | N-Act | Serial | Security           | KVM  | EDID            | Logs | LLDP |  |   |
|                     |              |           |      |       |        |                    |      |                 |      |      |  |   |
| Decod               | er Setup     |           |      |       |        |                    |      |                 |      |      |  |   |
|                     |              |           |      |       |        |                    |      |                 |      |      |  |   |
| Desider Mr.         |              | 100000 D  |      | _     | Nets   | work Setu          | D    |                 |      |      |  |   |
| Device Na           | me: 🖂 e      | N2030 Dec |      |       |        |                    | -    |                 |      |      |  |   |
| Device Na<br>Stream | me: 1438     | ~         |      |       |        | work Setu<br>iode: | AUTO | IP              | AUTO | IP • |  |   |
|                     | 1438         | ~         |      |       | IP M   |                    | AUTO | IP<br>54.53.143 |      |      |  |   |

4. Return to the **Logs** page. The API command for the change displays here.

|        |          | Refresh L                                                                                                    |                                  | 100      |   |  |
|--------|----------|----------------------------------------------------------------------------------------------------|----------------------------------|----------|---|--|
|        |          | and the second second sec | with K                           | eset Log | 5 |  |
|        |          |                                                                                                    |                                  |          | _ |  |
| Method | omman    | d                                                                                                    |                                  |          |   |  |
| TCP 56 | t:1438\r | $\geq$                                                                                                    |                                  |          |   |  |
|        |          |                                                                                                    | Method sommand<br>TCP set:1438\r |          |   |  |

Please contact SVSI technical support at <u>svsitechs@harman.com</u> or 256.461.7143 x9900 for any installation issues. Visit our support webpage at <u>support.svsiav.com</u>.

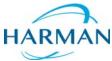

© 2015 Harman. All rights reserved. AMX, AV FOR AN IT WORLD, and HARMAN, and their respective logos are registered trademarks of HARMAN. Oracle, Java and any other company or brand name referenced may be trademarks/registered trademarks of their respective companies. AMX does not assume responsibility for errors or omissions. AMX also reserves the right to alter specifications without prior notice at any time. The AMX Warranty and Return Policy and related documents can be viewed/downloaded at www.amx.com. **3000 RESEARCH DRIVE, RICHARDSON, TX 75082 AMX.com | 800.222.0193 | 469.624.8000 | +1.469.624.7400 | fax 469.624.7153 AMX (UK) LTD, AMX by HARMAN - Unit C, Auster Road, Clifton Moor, York, Y030 4GD United Kingdom + +44 1904-343-100 • www.amx.com/eu/**